### **USB 3.2 Gen1 RAID Dual Hard Disk**  ewent Quick Install | Snel installeren | Schnelle Installation | Installation rapide

| Installazione rapida | Instalación rápida | Gyors telepítés | Guia de instalação rápida

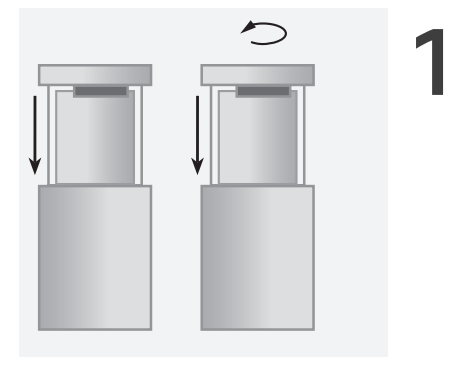

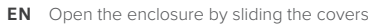

- **NL** Open de behuizing door de deksels te schuiven
- **FR** Ouvrez le boîtier en faisant coulisser les couvercles
- **IT** Aprire la custodia facendo scorrere i coperchi
- 
- **DE** Öffnen Sie das Gehäuse, indem Sie die Abdeckungen schieben
- **ES** Abra la caja deslizando las cubiertas.
- **HU** Nyissa ki a burkolatot a fedelek csúsztatásával
- **PT** Abra o gabinete deslizando as tampas

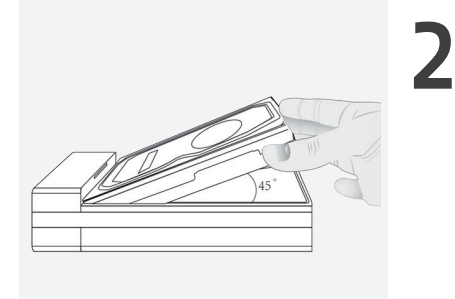

- **EN** Connect the hard disks to the SATA connectors
- **NL** Verbind de harde schijven met de SATA connectoren
- **FR** Connectez les disques durs aux connecteurs SATA
- **IT** Collegare i dischi rigidi ai connettori SATA
- **DE** Verbinden Sie die Festplatten mit den SATA-Anschlüssen
- **ES** Conecte los discos duros a los conectores SATA
- **HU** Csatlakoztassa a merevlemezeket a SATA csatlakozókhoz
- **PT** Conecte os discos rígidos aos conectores SATA

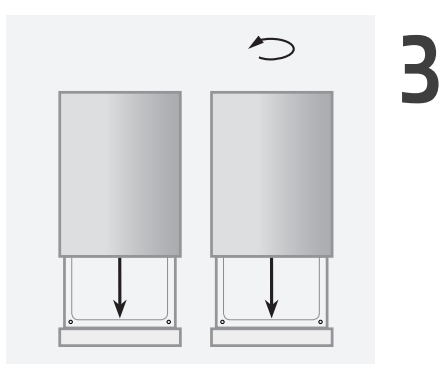

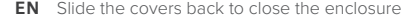

- **NL** Schuif de deksels terug om de behuizing te sluiten
- **FR** Faites glisser les capots vers l'arrière pour fermer le boîtier
- **IT** Far scorrere i coperchi indietro per chiudere la custodia
- **DE** Schieben Sie die Abdeckungen zurück, um das Gehäuse zu schließen
- **ES** Deslice las cubiertas hacia atrás para cerrar el gabinete.
- **HU** Csúsztassa vissza a fedeleket a ház zárásához
- **PT** Deslize as tampas para trás para fechar o gabinete

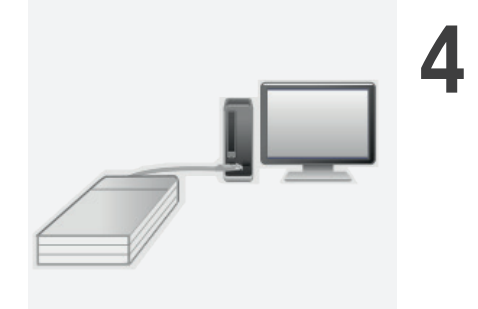

- **EN** Attach the EW7043 with the included cable to your computer
- **NL** Bevestig je EW7043 met de meegeleverde kabel aan je computer
- **FR** Branchez Ie EW7043 à votre ordinateur grâce aux câble fournis
- **IT** Connettere EW7043 con cavo inclusi al computer.
- **DE** Befestigen Sie die EW7043 mit den mitgelieferte Kabel an lhrem Komputer
- **ES** Conecte el EW7043 con el cable incluido a su computadora
- **HU** Csatlakoztassa az EW7043-et a mellékelt kábellel a számítógépéhez
- **PT** Conecte o EW7043 com o cabo incluído ao seu computador

 **EN** For service, manuals, firmware updates or support visit www.ewentonline.com | Multilingual manual | 5 Years Warranty |

 **NL** Voor service, handleidingen, firmware updates bezoekt u www.ewent-online.com | Nederlandstalige handleiding | 5 Jaar garantie |

 **FR** Pour l'entretien, les manuels, les mises à jour du firmware ou l'assistance, visitez www.ewent-online.com. Manuel multilingue | Garantie de 5 ans |

 **IT** Per servizi, manuali, aggiornamento firmware e supporto visitare www. ewent-online.com. Manuali Multilingua | Garanzia 5 anni |

 **ES** Para obtener asistencia, manuales, actualizaciones de firmware o soporte, visite www.ewent-online.com. Manual en varios idiomas | 5 años de garantía |

 **DE** Dienstleistungen, Handbücher, Firmware-Updates oder Support-Dienste werden unter www.ewent-online.com angeboten. Handbuch in mehreren Sprachen | 5-jährige Garantie |

 **PT** Para assistência, manuais, atualizações de firmware ou apoio técnico, visite www.ewent-online.com. Manual multilingue | 5 anos de garantia |

 **HU** Szerviz, kézikönyek, firmwarefrissítések és támogatás ügyében látogasson el a következő oldalra: www. ewent-online.com. Többnyelvű kézikönyv | 5 éves garancia |

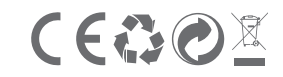

WWW.EWENT-ONLINE.COM 5 YEAR WARRANTY

## **USB 3.2 Gen1 RAID Dual Hard Disk**

Quick Install | Snel installeren | Schnelle Installation | Installation rapide | Installazione rapida | Instalación rápida | Gyors telepítés | Guia de instalação rápida

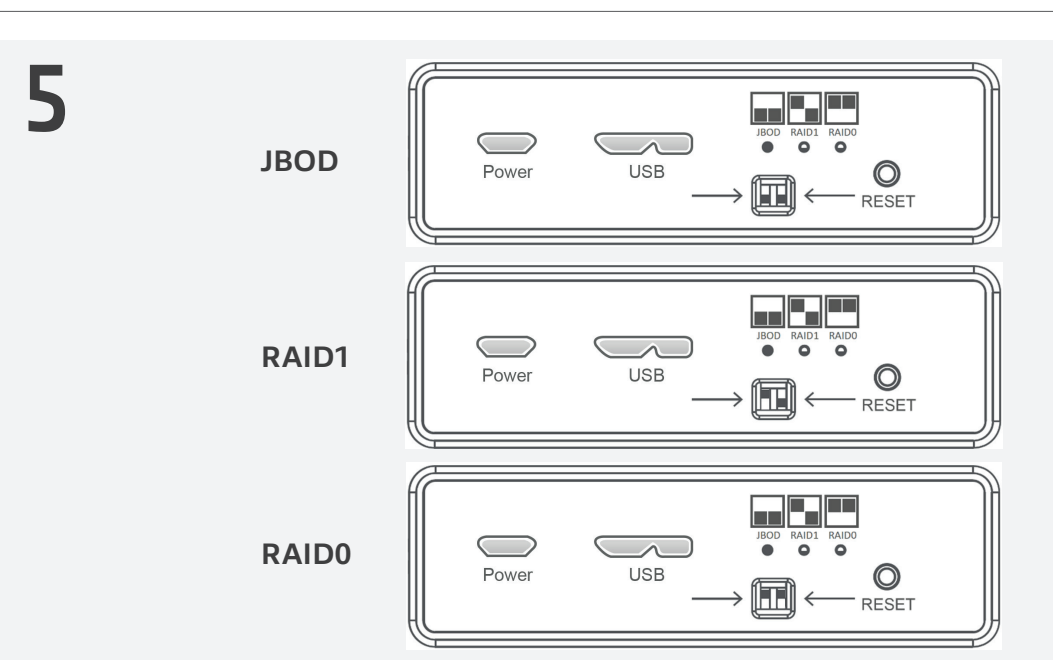

### **EN**

ewent

By default the jumpers are set to JBOD, choose your desired USB setup and change the HDD mode to RAID0, RAID1 BIG or keep it as JBOD, and set the jumper settings as illustrated on the case and **hold the "RESET" button until the corresponding LED lights up (also for the default setting JBOD).** For an explanation of the different HDD modes please refer to our online manual on our website www.ewent-online.com

#### **NL**

Standaard zijn de jumpers ingesteld op JBOD, kies je gewenste USB-configuratie en verander de HDD-modus in RAID0, RAID1 BIG of behoud de JBOD, en stel de jumperinstellingen in zoals geïllustreerd op de behuizing en **houd de 'RESET'-knop ingedrukt tot de overeenkomstige LED brandt (ook voor de standaardinstelling JBOD).** Voor een uitleg van de verschillende HDD-modi verwijzen wij u naar onze online handleiding op onze website www.ewent-online.com

#### **FR**

Par défaut, les cavaliers sont réglés sur JBOD, choisissez la configuration USB souhaitée et changez le mode du disque dur en RAID0, RAID1 BIG ou Keep it as JBOD, et définissez les paramètres des cavaliers comme illustré sur le boîtier et maintenez le bouton «RESET» jusqu'à ce que le La LED s'allume (également pour le réglage par défaut JBOD). Pour une explication des différents modes de disque dur, veuillez consulter notre manuel en ligne sur notre site Web www.ewent-online.com

#### **IT**

Per impostazione predefinita, i jumper sono impostati su JBOD, scegliere la configurazione USB desiderata e modificare la modalità HDD in RAID0, RAID1 BIG o Keep it as JBOD, quindi impostare le impostazioni dei jumper come illustrato sulla custodia e tenere premuto **il pulsante "RESET" finché Il LED si accende (anche per l'impostazione predefinita JBOD).** Per una spiegazione delle diverse modalità HDD, fare riferimento al nostro manuale in linea sul nostro sito web www.ewent-online.com.

#### **DE**

Standardmäßig sind die Jumper auf JBOD eingestellt. Wählen Sie das gewünschte USB-Setup und ändern Sie den HDD-Modus in RAID0, RAID1 BIG oder Behalten Sie es als JBOD. Stellen Sie die Jumper-Einstellungen wie auf dem Gehäuse dargestellt ein und halten Sie die Taste "RESET" bis zur entsprechenden Taste gedrückt LED leuchtet (auch **für die Standardeinstellung JBOD).** Eine Erläuterung der verschiedenen Festplattenmodi finden Sie in unserem Online-Handbuch auf unserer Website www.ewent-online.com

#### **ES**

De forma predeterminada, los puentes están configurados en JBOD, elija la configuración USB deseada y cambie el modo HDD a RAID0, RAID1 BIG o Keep it as JBOD, y configure los ajustes de los puentes como se ilustra en la caja y **mantenga presionado el botón "RESET" hasta que el El LED se enciende (también para el ajuste predeterminado JBOD).** Para obtener una explicación de los diferentes modos de HDD, consulte nuestro manual en línea en nuestro sitio web www.ewent-online.com

#### **HU**

Alapértelmezés szerint a jumperek beállítása JBOD, válassza ki a kívánt USB-beállítást, és változtassa meg a HDD módot RAID0, RAID1 BIG vagy Keep it as JBOD értékre, és állítsa be az áthidaló beállításait az eseten látható módon, és tartsa lenyomva a "RESET" gombot, amíg a megfelelő A LED világít (az alapértelmezett JBOD beállításhoz is). A HDD különböző módjainak magyarázatát a www.ewent-online.com weboldalon találja meg

#### **PT**

Por padrão, os jumpers são configurados para JBOD, escolha a configuração USB desejada e mude o modo HDD para RAID0, RAID1 BIG ou mantenha-o como JBOD, e defina as configurações de jumper conforme ilustrado na caixa e **segure o botão "RESET" até o correspondente O LED acende (também para a configuração padrão JBOD).** Para obter uma explicação dos diferentes modos de HDD, consulte nosso manual online em nosso site www.ewent-online.com.

# Visit the website for the Online Full Manual

**EN** For sensice, manuals, firmware updates or support visit www.ewentonline.com | Multilingual manual | 5 Years Warranty |

 **NL** Voor service, handleidingen, firmware updates bezoekt u www.ewentonline.com | Nederlandstalige handleiding | 5 Jaar garantie |

**FR** Pour l'entretien, les manuels, les mises à jour du firmware ou l'assistance<br>visitez www.ewent-online.com. Manuel visitez www.ewent-online.com. Manuel multilingue | Garantie de 5 ans |

 **IT** Per servizi, manuali, aggiornamento firmware e supporto visitare www. ewent-online.com. Manuali Multilingua | Garanzia 5 anni |

 **ES** Para obtener asistencia, manuales, actualizaciones de firmware o soporte, visite www.ewent-online.com. Manual en varios idiomas | 5 años de garantía |

**DE** Dienstleistungen, Handbücher Firmware-Updates oder Support-Dienste werden unter www.ewent-online.com angeboten. Handbuch in mehreren Sprachen | 5-jährige Garantie |

 **PT** Para assistência, manuais, atualizações de firmware ou apoio técnico, visite www.ewent-online.com. Manual multilingue | 5 anos de garantia |

**HII** Szerviz, kézikönyek, firmwarefrissítések és támogatás ügyében látogasson el a következő oldalra: www. ewent-online.com. Többnyelvű kézikönyv | 5 éves garancia |

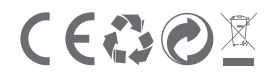

WWW.EWENT-ONLINE.COM 5 YEAR WARRANTY